طريقة انشاء ورفع الملفات في موقع قوقل واختصار الرابط المطول ووضع الكود له

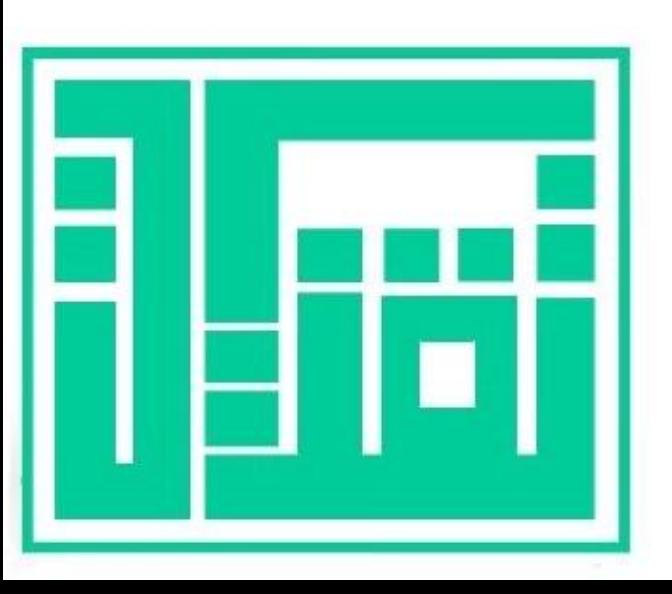

إعداد

أ: أسماء العرفي

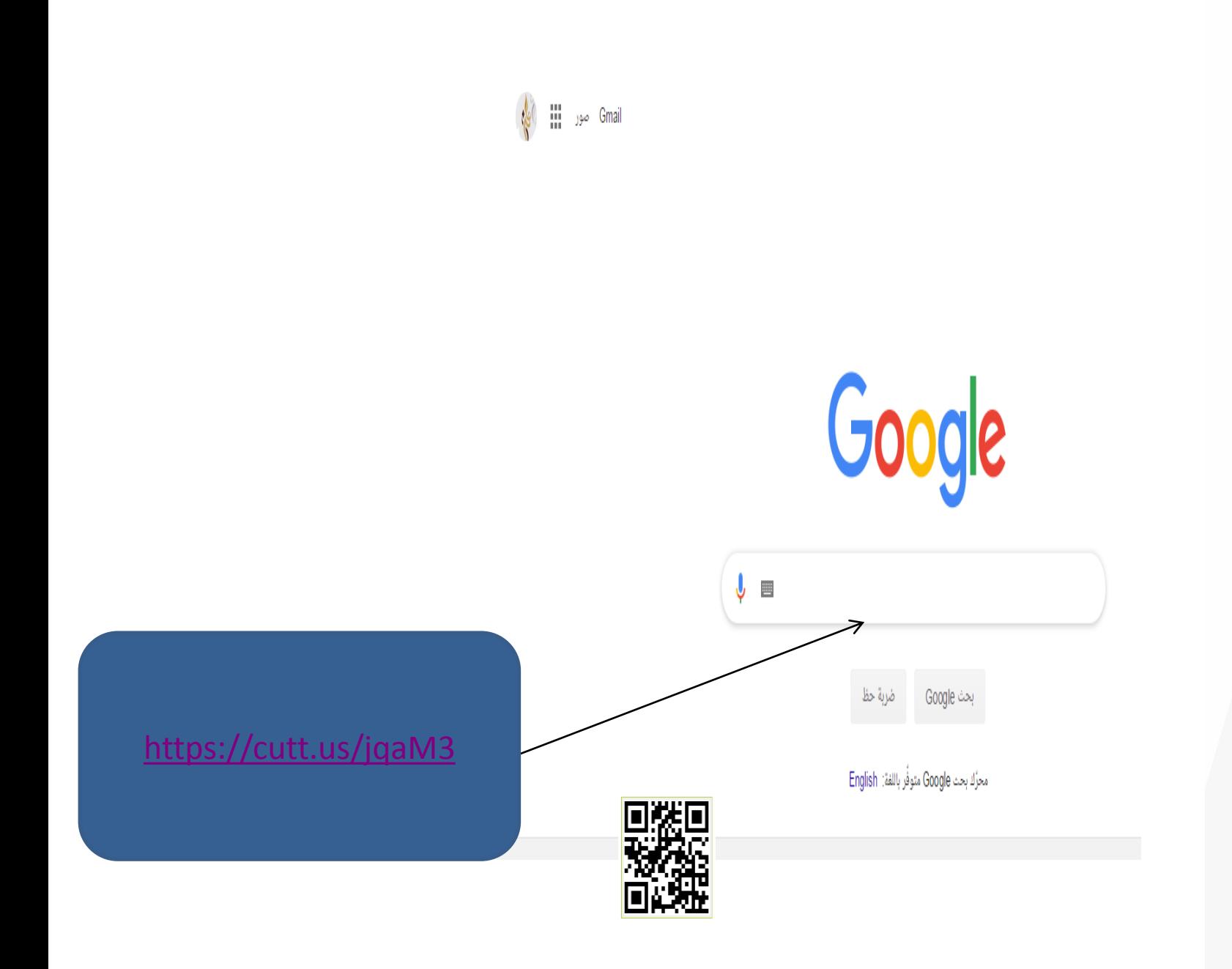

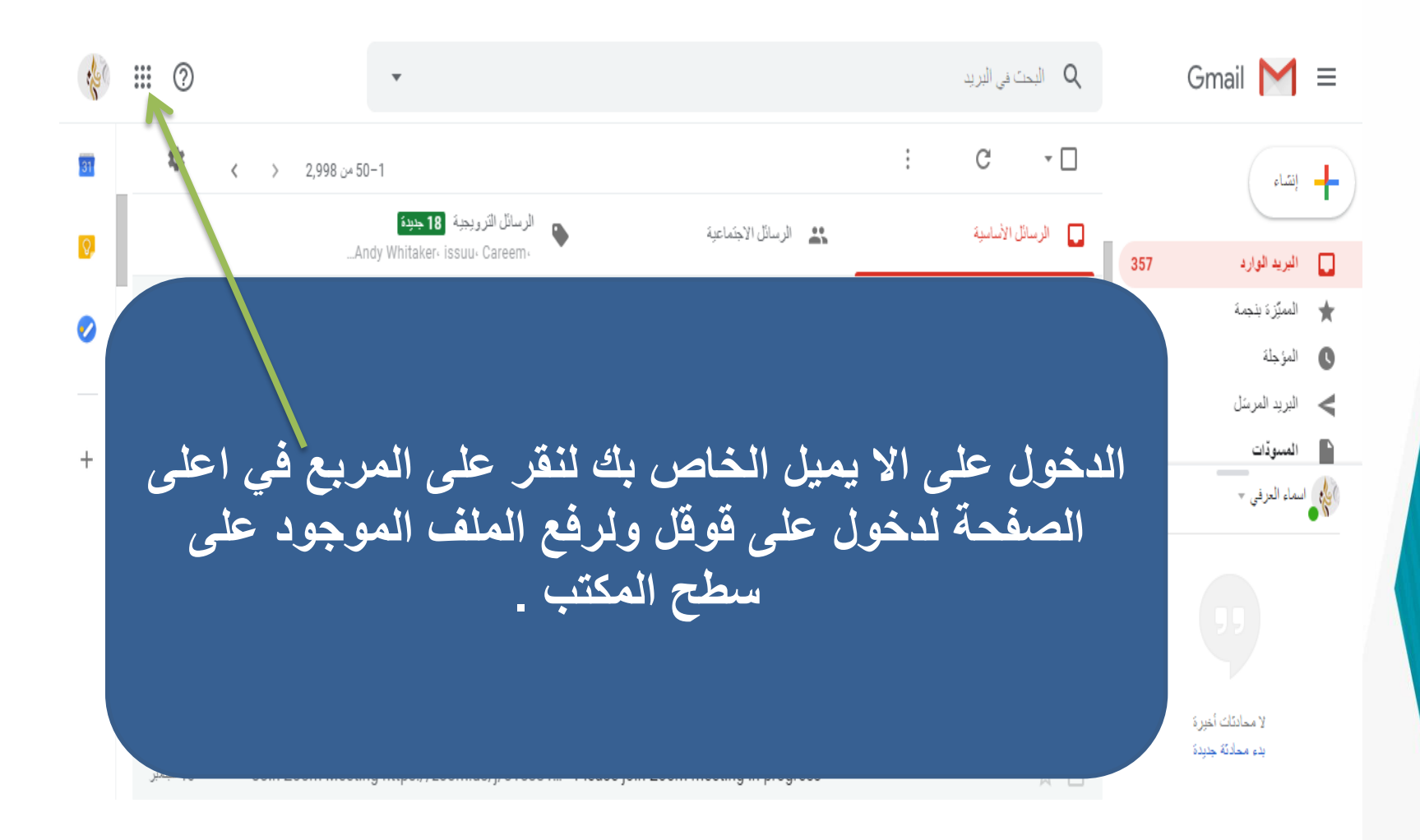

بعد النقر على الرابط يتم فتح صفدة السراِف الخاص بحسابك

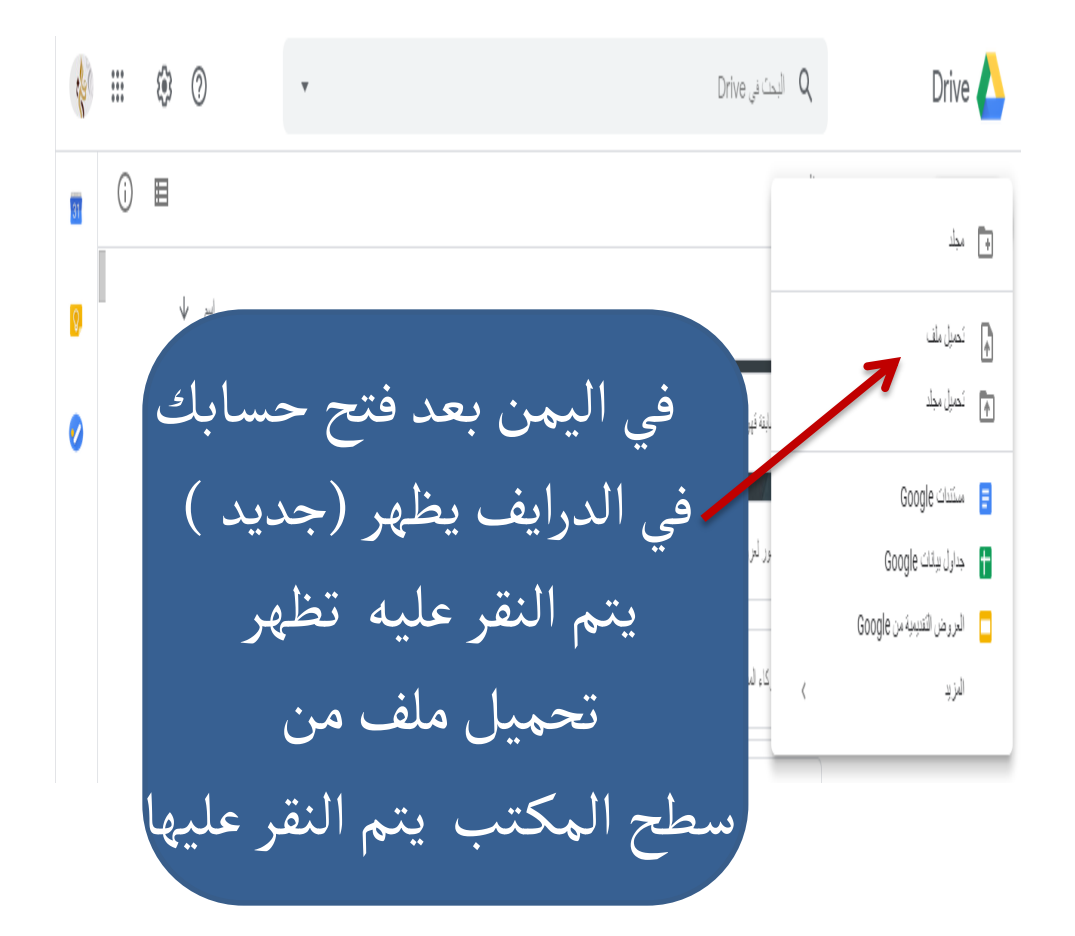

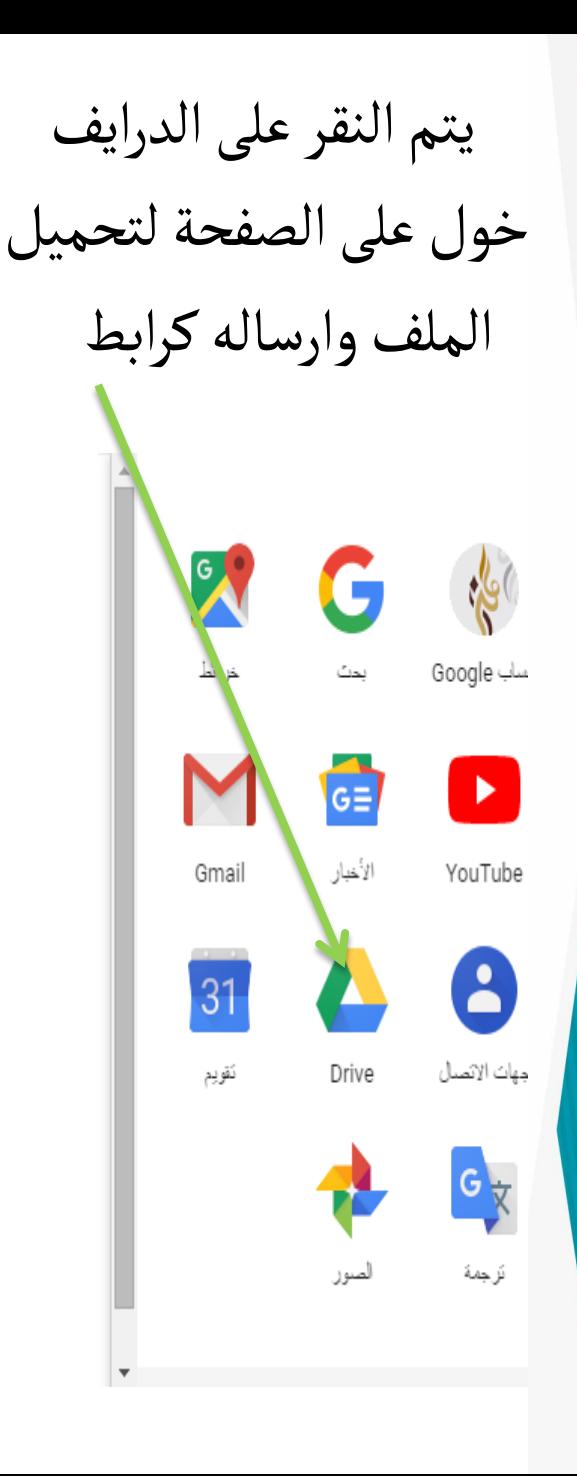

## بعد النقر على الملف يتم تحميله لنسخ الرابط

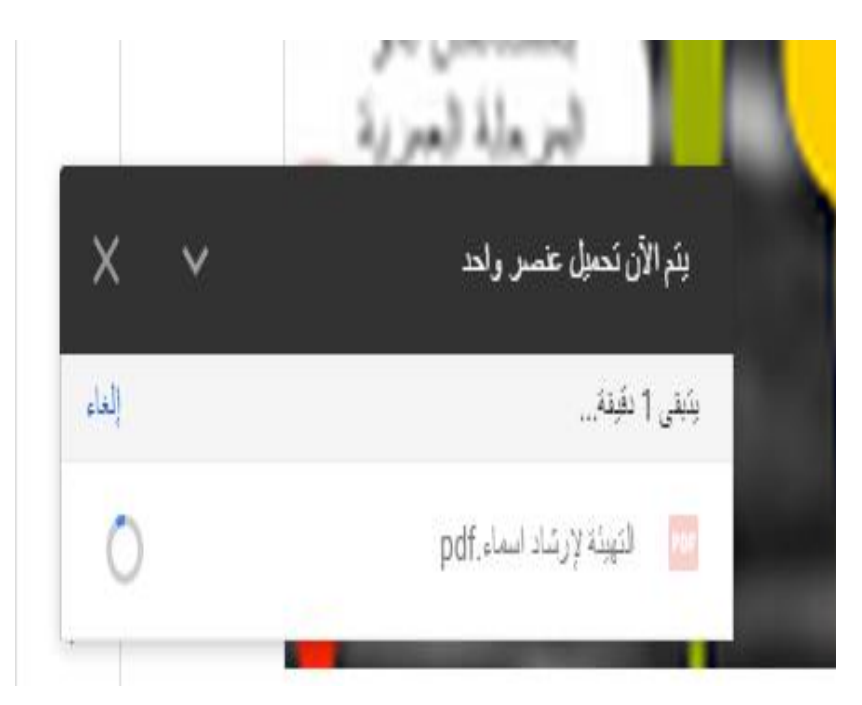

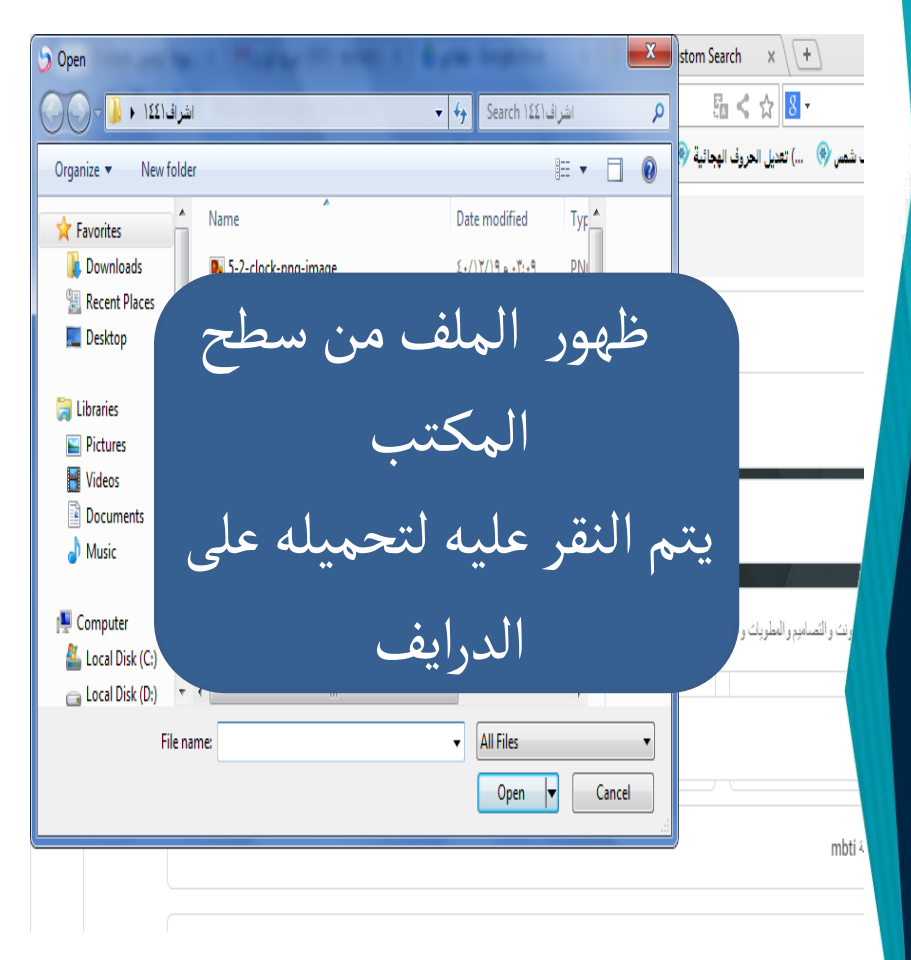

يتم النقر على الحصول على الرابط للمشارهة

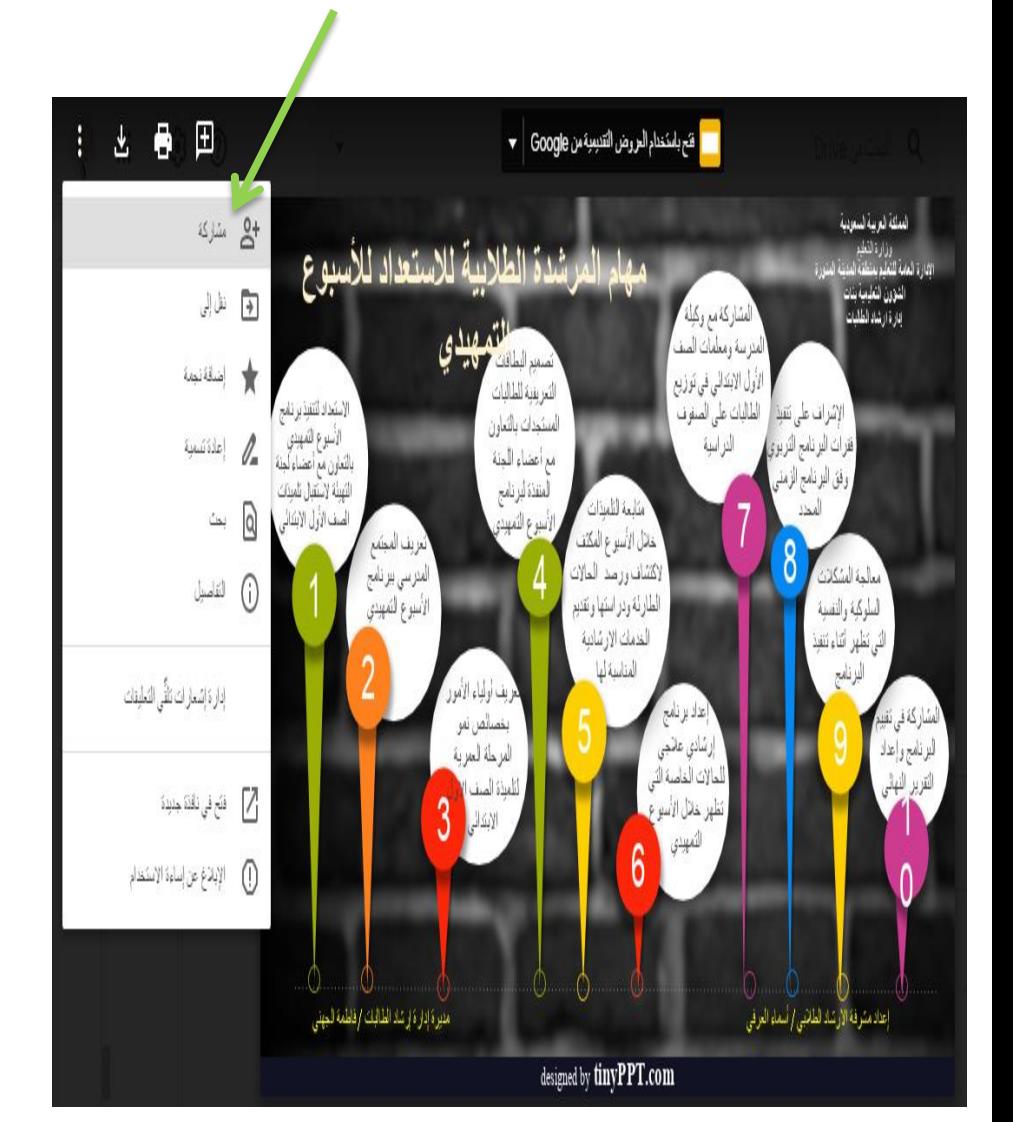

بعد النقر على مشاركة لارسال رابط

الملف

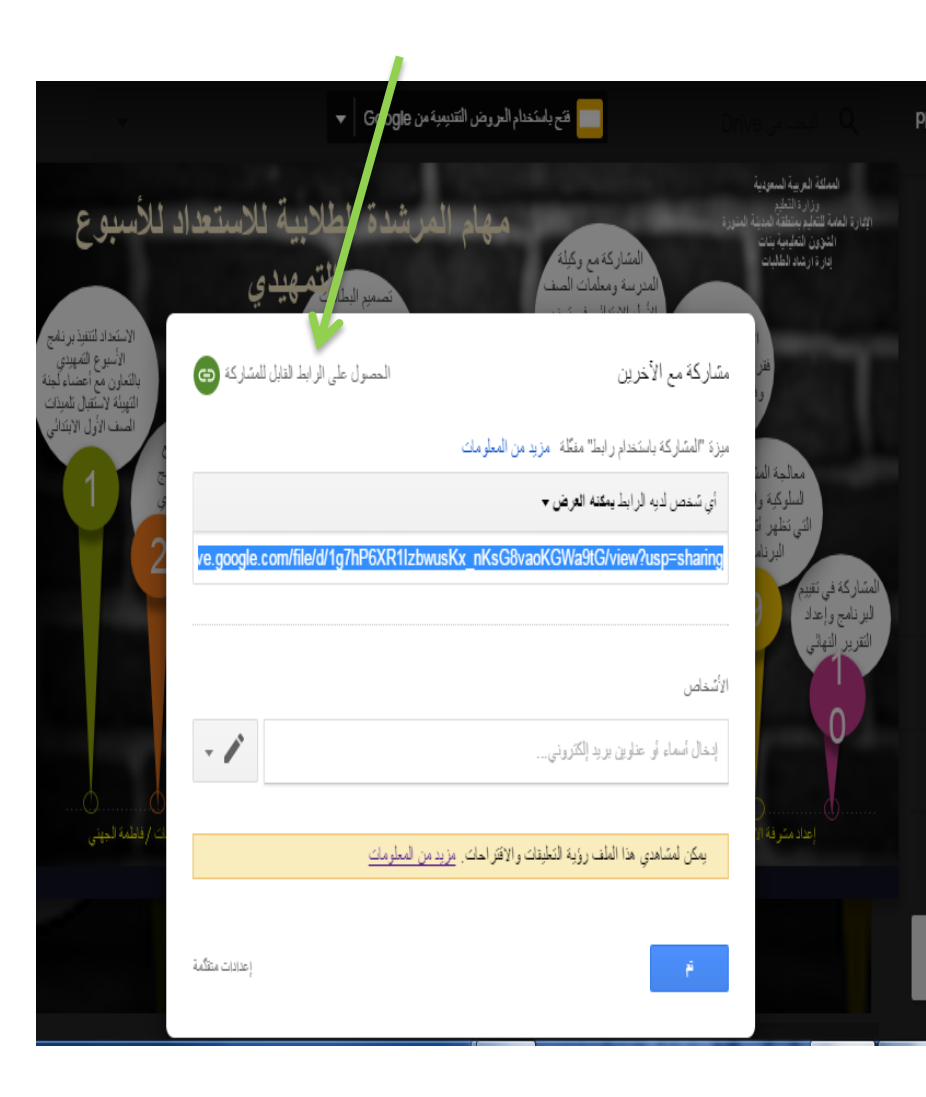

تم ارساله على الا يميل ومشاركة رابط الملف الجميع لمشاهدته الاسبوع التمهيدي فيديو pptx البريد الوارد x رار اسماء العرفي (عبر Google Drive)  $|7$ ِ نَمتَ مسَرْكة لِعرِض لنَقبِهِ اللهُ لِي اسطة asmaalorfe1234@gmail.com: [https://drive.google.com/file/d/1cyUc](https://drive.google.com/file/d/1cyUcNUI3q6pMRRmBjMRjwJDaIJbCAT4n/view?usp=sharing) <u>https://drive.google.com/file/d/1cyUc</u><br>[NUI3q6pMRRmBjMRjwJDaIJbCAT4n/vie](https://drive.google.com/file/d/1cyUcNUI3q6pMRRmBjMRjwJDaIJbCAT4n/view?usp=sharing) الاسبوع التمهيدي فيديو .pptx ِجم الوكص غلّي لجدمّلي غلَ w?usp=sharing السراِف

سطح المن جب

## كيف يتم اختصار الرابط المطول ووضع الكود له

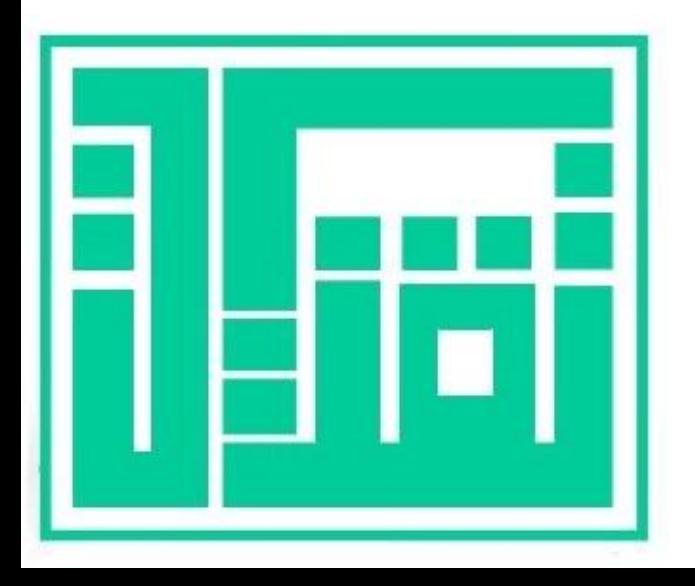

١ / فتح صفحة قوقل

## رابط الملف المطٍل

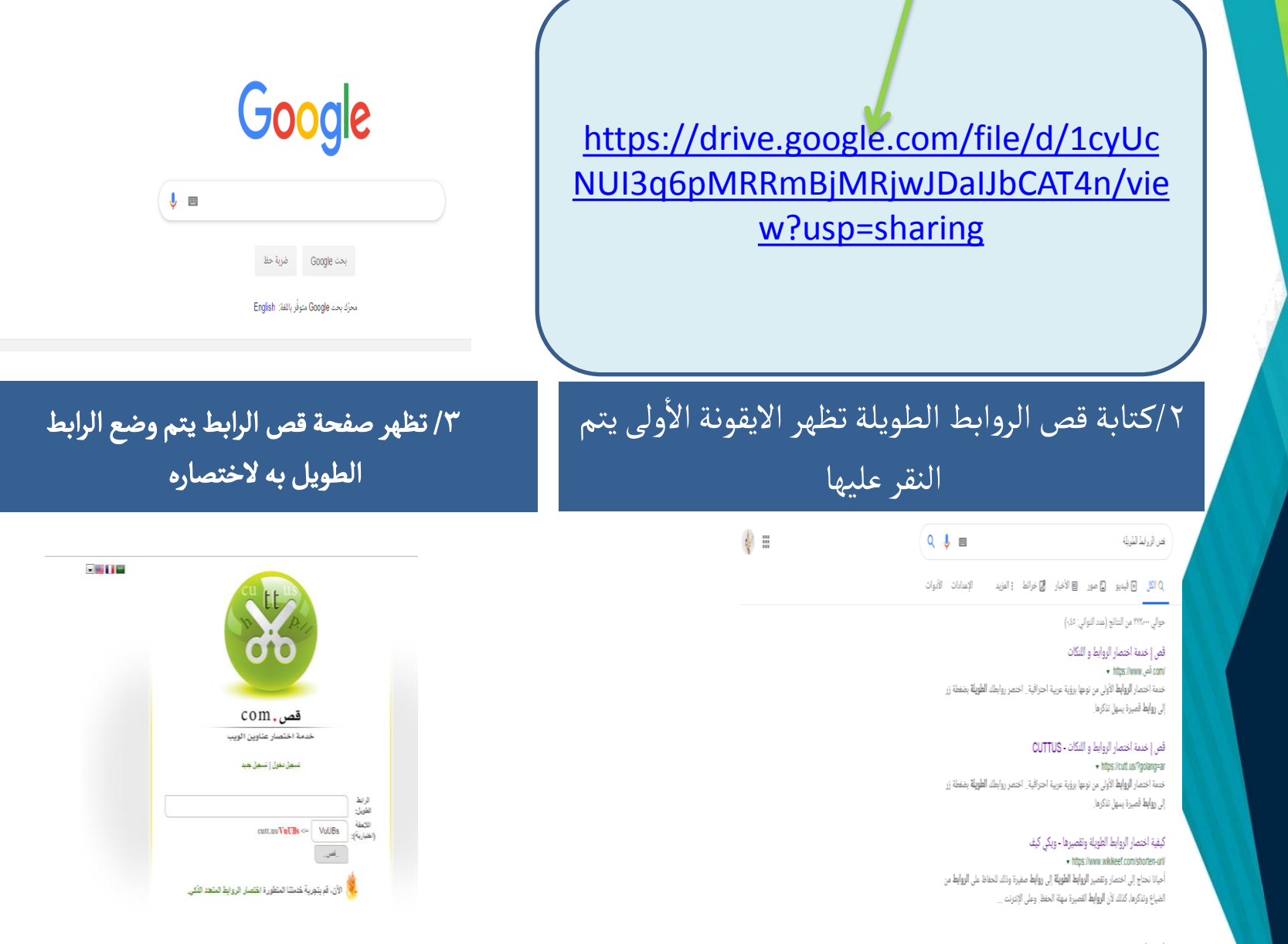

فيديوهات

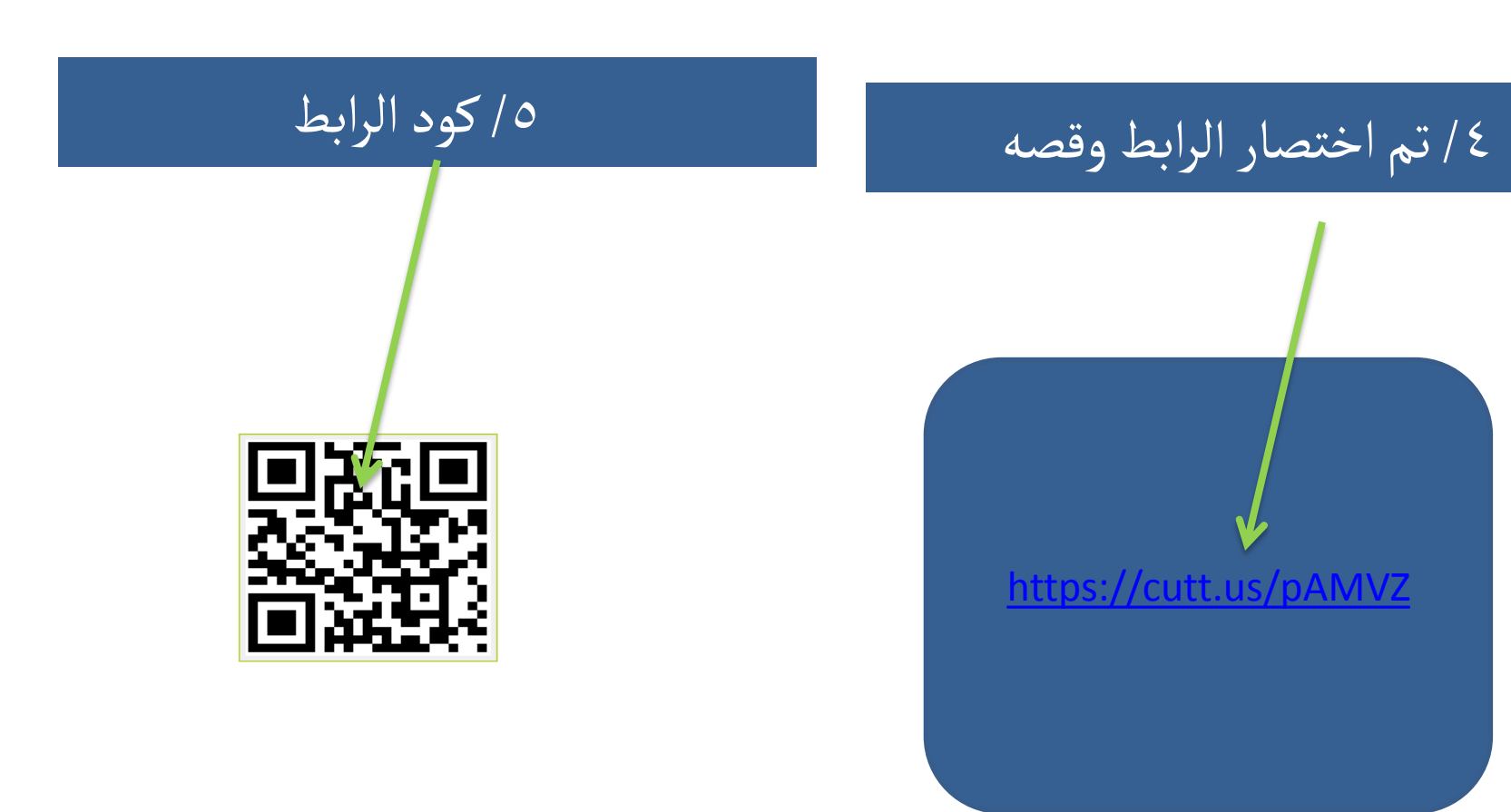

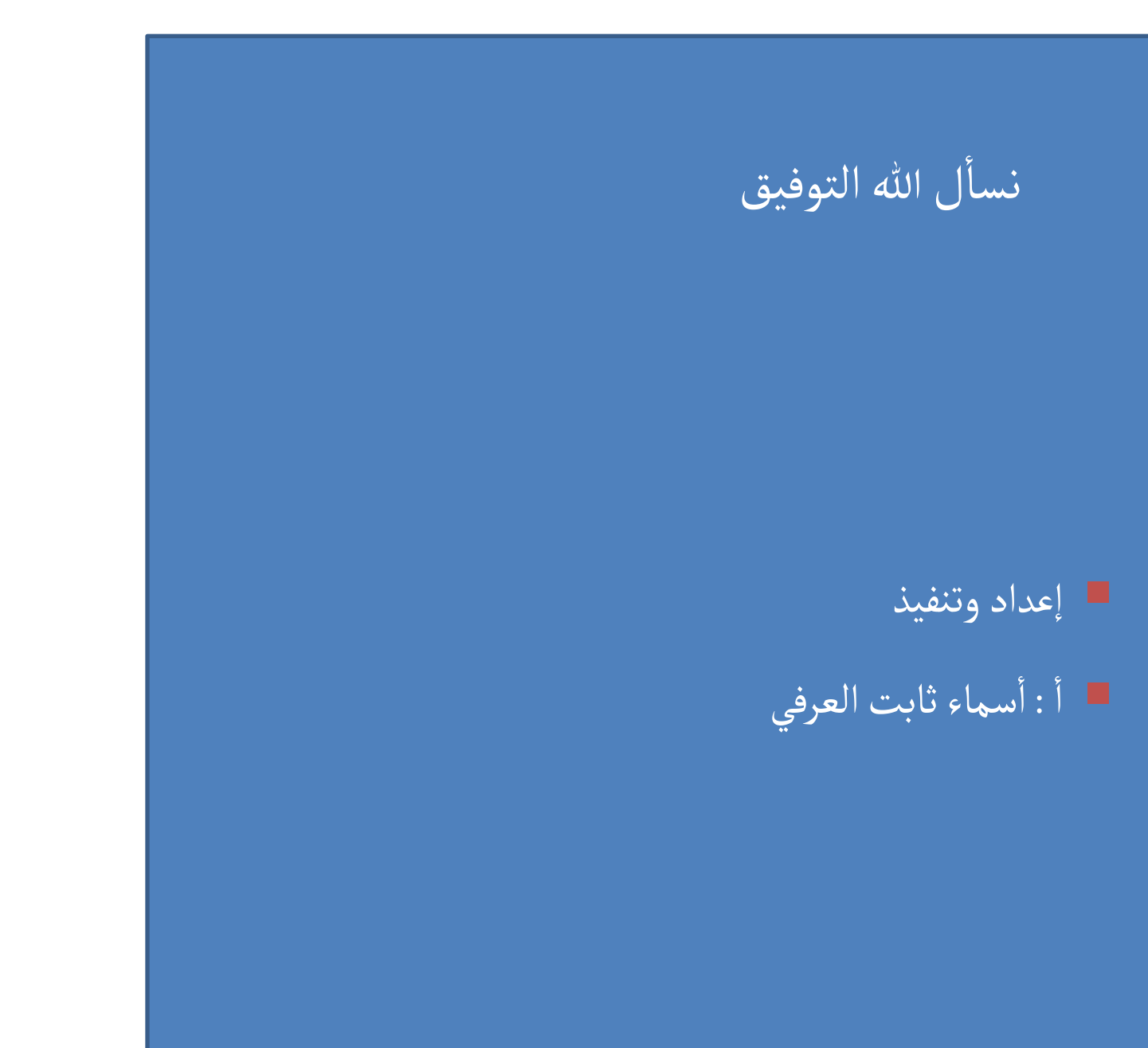